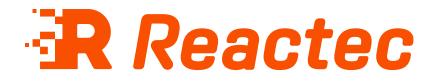

# **Reports Guide**

#### About this document

This document is supplied as a part of the Reactec Eco-System.

**Intended purpose** This document is intended to provide an overview of the Reactec Eco-System hardware.

#### Intended audience

This document is intended for all users of the Reactec Eco-System.

Original instructions Read this document before using the equipment Retain this document for future use

#### **Document information**

Published on: 02 July 2025 Document ID: 290-103 - 28

#### Copyright and proprietary information

Copyright © 2025 Reactec. All Rights Reserved. You must obtain prior written permission for the republication or redistribution of any content.

This user guide is protected by national and international copyright and other laws. Unauthorised storage, reproduction, transmission and/or distribution of this user guide, or any part of it, may result in civil and/or criminal proceedings.

Where this user guide and any associated documents refers to quotes and links from the HSE please note that such public sector information is published by the Health and Safety Executive and licensed under the Open Government License v 3.0.

#### Trademarks

Other product and company names in these materials may be trademarks or registered trademarks of other companies and are the property of their respective owners. They are used only for explanation purposes only and to the respective owners' benefit, without intent to infringe.

#### **Contact address**

Reactec Ltd. Vantage Point, 3 Cultins Road, Edinburgh, EH11 4DF

Contact Reactec support if you have any questions: helpdesk@reactec.com www.reactec.com/support Registered in Scotland (no. SC221428).

#### **Conventions used**

This guide uses the following formats for safety notices.

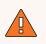

#### WARNING

Provides important information to prevent serious problems, for example, the loss of data.

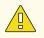

#### Caution

Provides important information to prevent serious problems, for example, the loss of data.

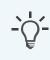

#### Information

Provides additional information.

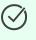

#### Тір

Provides useful hints and tips.

## Contents

| 1 Reactec Analytics overview                       | 5  |
|----------------------------------------------------|----|
| 1.1 Reports modules                                | 5  |
| 1.2 Reactec Analytics key HAV monitoring reports   | 6  |
| 1.3 Reactec Analytics reports                      | 7  |
| 1.3.1 Dashboard                                    | 8  |
| 1.3.2 Live Dashboard                               | 13 |
| 1.3.3 Operator Dashboard                           | 14 |
| 1.3.4 HAV Management - Tool Data Reports           | 14 |
| 1.3.5 Noise Reports                                | 16 |
| 1.3.6 Dust Reports                                 | 20 |
| 1.3.7 Proximity Reports                            | 24 |
| 1.3.8 Combined Risks Reports                       | 25 |
| 1.3.9 Location Reports                             | 26 |
| 1.3.10 Resource Data Reports                       | 26 |
| 1.3.11 Notification Reports                        | 28 |
| 2 Operations                                       | 30 |
| 2.1 Reactec Analytics reports filtering            | 30 |
| 2.2 Scheduling a report                            | 30 |
| 2.2.1 View or manage scheduled reports             | 31 |
| 2.3 Configuring the dashboards                     | 32 |
| 2.4 Configuring the HAV risk flag dashboard report | 32 |

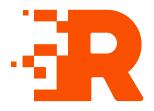

# **1** Reactec Analytics overview

Reactec Analytics is a cloud-based software application with multiple functions to support the analysis and reporting of workplace risk data as collected by Reactec devices and Reactec partner devices.

Reactec Analytics provides fully auditable and tamper-proof data management, allowing users to view a variety of online reports and to manage the monitored risk:

- View live collated exposure data and employee location
- Access daily HAV exposure trends and KPIs from specific teams to companywide activity
- Monitor alerts and alarms from daily activities
- Monitor social distance proximity detections
- Track third-party sensor exposure trends and KPIs
- View reports by division, region, or other categorisations, for example, by project
- Email or download reports as PDF documents
- Record interventions and control measures to support risk management

#### 1.1 Reports modules

The Reports modules are accessible from the toolbar in Reactec Analytics and are used to view information about operator H&S risk exposure and tool usage. This allows analysis, monitoring of policies and planning and where required, recording of any actions that need to be taken.

There are seven types of Reports module:

Hand Arm Vibration - Reports operator HAV exposure data.

Tools - Reports tool usage and behaviour

Noise - Reports operator noise exposure data

Dust - Reports operator dust exposure data

**Proximity** - Reports operator incursion data for proximity to moving vehicles, machinery or restricted areas.

Combined Risks - Overlays operator HAV, noise and dust exposure data

Location - Reports GPS location data collected by RASOR devices

**Resources** - Reports resource use

Notifications - Reports the alerts and alarms communicated to Reactec Analytics

💙 Tip

HAV, Noise and Dust reports can be toggled to view data in different formats.

### **1.2** Reactec Analytics key HAV monitoring reports

| Report                              | Purpose                                                                                     | Users                                                               | Frequency                             |
|-------------------------------------|---------------------------------------------------------------------------------------------|---------------------------------------------------------------------|---------------------------------------|
| Dashboard                           | Assess HAV<br>exposure<br>performance                                                       | All levels of<br>operational and<br>Health & Safety<br>Management.  | Monthly/Quarterly/Annually            |
| Operator<br>Average HAV<br>Exposure | ldentify most at<br>risk employees<br>and effectiveness<br>of work rotation<br>plans        | All levels of<br>operational and<br>Health & Safety<br>Management.  | Weekly/Monthly/Quarterly/<br>Annually |
| Operator Daily<br>HAV Exposure      | Identify exposed<br>employees and<br>exposure levels<br>exceeding risk<br>assessment plans. | Immediate line<br>operational and<br>Health & Safety<br>Management. | Daily/Weekly                          |

Table 1 - Summary of the key HAV monitoring reports from Reactec Analytics.

| Report                                                                                        | Purpose                                                                                                    | Users                                                                                                    | Frequency                  |
|-----------------------------------------------------------------------------------------------|----------------------------------------------------------------------------------------------------|----------------------------------------------------------------------------------------------------|----------------------------|
| Top HAV<br>Exposure<br>Source                                                                 | Identify tools<br>whose use is<br>creating highest<br>exposure risk.                                                              | Immediate line<br>operational and<br>Health & Safety<br>Management. Mid<br>level managers<br>responsible for tool<br>procurement<br>policies. | Monthly/Quarterly/Annually |
| Tool Vibration<br>Magnitude<br>Trends                                                         | Analyse vibration<br>performance over<br>time and users for<br>tools creating the<br>highest exposure<br>risk.                    | Immediate line<br>operational and<br>Health & Safety<br>Management.                                                                           | Monthly/Quarterly/Annually |
| Control<br>Measure<br>Analysis <b>*Only</b><br>appropriate if<br>control measures<br>recorded | Track effect of<br>input of control<br>measures of HAV<br>exposure<br>performance over<br>time against target<br>exposure levels. | All levels of<br>operational and<br>Health & Safety<br>Management.                                                                            | Quarterly/Annually         |

### **1.3 Reactec Analytics reports**

There are many reports supported by Reactec Analytics.

#### 1.3.1 Dashboard

| Menu                             | Report                                                                         | Description                                                                                                    | Use                                                                                                    | Frequency         |
|----------------------------------|--------------------------------------------------------------------------------|----------------------------------------------------------------------------------------------------|----------------------------------------------------------------------------------------------------|-------------------|
| Hand Arm<br>Vibration            | Operator<br>Exposure<br>(Available for TEP<br>and SEP)                         | General<br>management<br>report that<br>shows the<br>exposure<br>distribution<br>for a date<br>range.                                                                                                    | Review trend of<br>overall HAV<br>exposure and the<br>impact of either<br>exposure<br>reduction activity<br>and or levels of<br>workload in<br>relation to average<br>exposure levels. | Monthly/Quarterly |
| HAV, Dust<br>& Noise<br>Exposure | Key Statistics<br>(Available for<br>HAV, Noise, Dust<br>and Proximity)         | A summary of<br>the number of<br>employees<br>monitored in<br>the selected<br>period and<br>average days<br>per week<br>employees<br>were<br>monitored.<br>Also<br>summarises<br>overall<br>average daily<br>exposure and<br>highest<br>individual<br>average daily<br>exposure. | Quickly assess<br>overall or filtered<br>by Region,<br>Division, or Group<br>where in your<br>organisation your<br>risk levels meet<br>expectations.                                   | Monthly/Quarterly |
| Hand Arm<br>Vibration            | Average<br>Operator HAV<br>(available for TEP<br>or SEP) and<br>Noise Exposure | Tabled<br>summary that<br>shows HAV<br>and noise<br>exposure by<br>data group                                                                                                    | Compare HAV and<br>noise exposure<br>levels between<br>operating groups                                                                                                    | Monthly/Quarterly |

| Menu                  | Report                                                                                              | Description                                                                                                    | Use                                                                                                    | Frequency         |
|-----------------------|----------------------------------------------------------------------------------------------------|----------------------------------------------------------------------------------------------------|----------------------------------------------------------------------------------------------------|-------------------|
| Hand Arm<br>Vibration | HAV Risk Flag<br>(Available for<br>TEP or SEP)                                                      | Summary grid<br>that indicates<br>if there are<br>high risk<br>individuals<br>within your<br>workforce and<br>whether the<br>level of<br>monitoring of<br>workers is<br>acceptable.<br>The worker<br>risk level and<br>acceptable<br>level of<br>monitoring is<br>configurable. | Quickly assess<br>overall or filtered<br>by Region Division,<br>or Group where in<br>your organisation<br>your HAV risk<br>levels meet<br>expectations. | Monthly/Quarterly |
| Exposure<br>Trends    | Annual Total HAV<br>Exposure<br>Threshold<br>(Available for TEP<br>and SEP)                         | Column chart<br>that shows<br>annual days<br>monitored.                                                                                                    | Review levels of<br>activity RAG'd to<br>HAV thresholds                                                                                                 | Monthly/Quarterly |
| Exposure<br>Trends    | Average HAV<br>Exposure Trend<br>(Available for TEP<br>and SEP)                                     | Graph that<br>shows current<br>and prior year<br>by month of<br>overall<br>workforce<br>average daily<br>exposure.                                                                                                    | Review trend of<br>overall HAV<br>exposure                                                                                                    | Monthly/Quarterly |
| HAVS/Dust/<br>Noise   | Average<br>Operator HAV<br>Exposure<br>(Available for TEP<br>or SEP), Noise<br>and Dust<br>Exposure | Tabled<br>summary that<br>shows HAV,<br>Noise and<br>Dust<br>exposure by<br>data group.                                                                                                    | Compare HAV,<br>Noise and Dust<br>exposure levels<br>between operating<br>groups                                                                        | Monthly/Quarterly |

| Menu               | Report                                                                 | Description                                                                                                    | Use                                                                             | Frequency         |
|--------------------|------------------------------------------------------------------------|----------------------------------------------------------------------------------------------------|---------------------------------------------------------------------------------|-------------------|
| Exposure<br>Trends | Monthly Total<br>HAV Exposure<br>(Available for TEP<br>or SEP or both) | Column chart<br>that shows<br>monthly days<br>monitored.                                                                                                    | Review levels of<br>activity RAG'd to<br>HAV thresholds                         | Monthly/Quarterly |
| Proximity          | Average<br>Proximity<br>Incursions                                     | Table<br>displaying<br>statistics<br>based on<br>average<br>proximity to<br>danger<br>incursions in<br>the selected<br>period broken<br>down by<br>group.                         | Compare incursion<br>levels between<br>operating groups                         | Monthly/Quarterly |
| Proximity          | Total Proximity<br>Incursions                                          | Bar chart<br>displaying the<br>number of<br>short,<br>moderate,<br>and sustained<br>proximity to<br>danger<br>incursions for<br>the selected<br>period and<br>previous<br>period. | Review levels of<br>proximity<br>incursions RAG'd<br>to proximity<br>thresholds | Monthly/Quarterly |

| Menu               | Report                               | Description                                                                                                    | Use                                                      | Frequency         |
|--------------------|--------------------------------------|----------------------------------------------------------------------------------------------------|----------------------------------------------------------|-------------------|
| Proximity          | Proximity<br>Incursion Time<br>Trend | Line chart<br>displaying the<br>average<br>proximity to<br>danger<br>incursion time<br>per week for<br>the period<br>along with a<br>trend line.                             | Monitor<br>performance<br>change                         | Monthly/Quarterly |
| Exposure<br>Trends | Average Noise<br>Exposure Trend      | Line chart<br>displaying the<br>average noise<br>exposure in<br>the current<br>and previous<br>years along<br>with a trend<br>line.                                          | Review trend of<br>overall noise<br>exposure             | Monthly/Quarterly |
| Noise              | Operator Noise<br>Exposure           | Pie chart<br>displaying the<br>number of<br>operator days<br>in the<br>selected<br>period where<br>an operators<br>noise<br>exposure is<br>below BAV or<br>above<br>EAV/ELV. | Review total<br>exposure level<br>breaches over<br>time. | Monthly/Quarterly |

| Menu                | Report                                      | Description                                                                                                    | Use                                                                 | Frequency         |
|---------------------|---------------------------------------------|----------------------------------------------------------------------------------------------------|---------------------------------------------------------------------|-------------------|
| Exposure<br>Trends  | Average Dust<br>Exposure Trend<br>(PM 4.25) | Across the<br>data set the<br>trend in<br>average daily<br>TWA exposure<br>to dust levels<br><4.25µm              | Make a high level<br>assessment of<br>daily exposure<br>level trend | Monthly/Quarterly |
| Exposure<br>Trends  | Average Dust<br>Exposure Trend<br>(PM 10)   | Across the<br>data set the<br>trend in<br>average daily<br>TWA exposure<br>to dust levels<br><10µm                | Make a high level<br>assessment of<br>daily exposure<br>level trend | Monthly/Quarterly |
| Control<br>Measures | Interventions                               | Column chart<br>that shows<br>interventions<br>raised by<br>month.                                                | Overview of level<br>of interventions<br>raised                     | Monthly/Quarterly |
| Control<br>Measures | Interventions by category                   | Pie chart<br>displaying the<br>number of<br>interventions<br>by category<br>created in the<br>selected<br>period. | ldentify most<br>common<br>intervention types                       | Monthly/Quarterly |

| Menu                | Report                                                        | Description                                                                                                    | Use                                                            | Frequency         |
|---------------------|---------------------------------------------------------------|----------------------------------------------------------------------------------------------------|----------------------------------------------------------------|-------------------|
| Control<br>Measures | Operators and signatures                                      | Lists<br>operators<br>against whom<br>an<br>intervention<br>has been<br>raised and<br>their<br>signatures<br>have been<br>collected. | Overview of<br>acknowledgement<br>of personal<br>interventions | Monthly/Quarterly |
| Control<br>Measures | Controls<br>Measures                                          | Table that<br>shows raised<br>controls and<br>their status.                                                                          | Control measure<br>management                                  | Monthly/Quarterly |
| Control<br>Measures | Control Measure<br>Analysis                                   | Time graph of<br>data that<br>shows<br>interventions<br>against overall<br>HAV daily<br>exposure<br>level.                           | Monitor<br>effectiveness of<br>controls                        | Monthly/Quarterly |
| Control<br>Measures | Basestation /<br>Docking<br>Station/Gateway<br>Current Status | Pie chart that<br>shows<br>hardware<br>activity levels.                                                                              | Monitor hardware<br>activity                                   | Monthly/Quarterly |

#### 1.3.2 Live Dashboard

| Report            | Description                                                                                                    | Use                | Frequency |
|-------------------|----------------------------------------------------------------------------------------------------|--------------------|-----------|
| Live<br>Dashboard | Lists key statistics received from RASOR<br>and Gateway devices active within the<br>day on HAVS, Proximity, Noise and Dust<br>breaches. Informs by operator,<br>messages received and acknowledged. | exposure levels of | N/A       |

### 1.3.3 Operator Dashboard

| Report                | Description                                                                                                    | Use                                                                                             | Frequency |
|-----------------------|----------------------------------------------------------------------------------------------------|-------------------------------------------------------------------------------------------------|-----------|
| Operator<br>Dashboard | Shows Average HAV Exposure data, Tool<br>Exposure data, SD Contact Exposure,<br>Exclusion Zone Detections, Beacon<br>Incursions, Dust Exposure data and Noise<br>Exposure over the specified date range. | This report is<br>useful when<br>viewing an<br>employee's<br>detailed<br>exposure risk<br>data. | On demand |

### 1.3.4 HAV Management - Tool Data Reports

| Report                                   | Description                                                                                                    | Use                                                                                                    | Frequency                        |
|------------------------------------------|----------------------------------------------------------------------------------------------------|----------------------------------------------------------------------------------------------------|----------------------------------|
| Tool<br>Vibration<br>Magnitude<br>Trends | Shows average<br>sensed vibration of<br>all tools, relative to<br>tool tag vibration<br>over set time<br>periods within 24<br>months. | View sensed vibration level<br>trend, which may highlight poor<br>performing tools or poor tool<br>use.<br>Details of who has used the tool<br>and the exposure accrued can<br>be listed from selecting <b>Details</b><br>and <b>Operators</b> .                                                                                                    | On demand/<br>Quarterly/Annually |
| Tool Tag<br>Variation                    | Shows<br>comparisons<br>between tool<br>programmed<br>vibration<br>magnitude and<br>watch sensed<br>vibration.                        | Assess if tools are being used<br>for the wrong task<br>Assess if tools are being used<br>incorrectly by the operator<br>Assess if tool tags have been<br>programmed incorrectly<br>It is recommended that tool tag<br>variations merit investigation<br>only when it has been<br>determined from the top tool<br>exposure report that the tool is<br>heavily used and creates a<br>significantly higher SEP to TEP<br>risk assessment. | On demand/<br>Monthly/Quarterly  |

| Report                           | Description                                                                                              | Use                                                                                                    | Frequency                       |
|----------------------------------|----------------------------------------------------------------------------------------------------|----------------------------------------------------------------------------------------------------|---------------------------------|
| Tool Usage                       | Shows use of<br>individual tools<br>ranked by trigger<br>time.                                           | Identify if tools are used more<br>than others to address over<br>reliance on specific tools and to<br>support proactive and<br>predictive tool maintenance<br>Assess overall tool use within a<br>project or team<br>Assess numbers of days specific<br>tool types are used to assess<br>sufficient stock levels and<br>remove redundant tools<br>Understand correct tool use for<br>projects through viewing tool<br>usage per day by operators | Quarterly/Annually              |
| Tool<br>Inventory<br>Utilisation | Lists tools, grouped<br>by manufacturer,<br>and tool type and<br>reports on<br>inventory and<br>usage.   | When tools have been assigned<br>to Tool Types, track the tool<br>inventory and tool usage. Useful<br>for anyone responsible for<br>maintenance or replacement of<br>tools.                                                                                                    | Quarterly/Annually              |
| Tool Service<br>Status           | Shows service<br>status for each tool<br>that has been<br>configured for<br>Track Service<br>Management. | Review service status of tools.<br>The report details dates of the<br>last and next service period, the<br>trigger or hours remaining until<br>the next service and the<br>percentage of service period<br>that has been used.<br>Useful for anyone responsible<br>for maintenance or replacement<br>of tools.                                                                                                    | Monthly/ Quarterly/<br>Annually |

### 1.3.5 Noise Reports

| Report                                               | Description                                                                                                    | Use                                                                                                    | Frequency                              |
|------------------------------------------------------|----------------------------------------------------------------------------------------------------|----------------------------------------------------------------------------------------------------|----------------------------------------|
| Operator<br>Average Noise<br>Exposure                | Shows the <b>number</b><br>of days monitored<br>for a specified date<br>range and the same<br>prior period.<br>Shows the <b>number</b><br>of times the<br>operator has<br>breached<br>thresholds.<br>The exposure<br>variance illustrates<br>increased or<br>decreased exposure<br>relative to the prior<br>period.<br>The report identify<br>active operators<br>who have not used<br>the system in the<br>report period. | Review operators most<br>exposed overall and their<br>exposure trends.<br>This information better<br>supports exposure<br>reduction planning.                                                                                                    | Weekly/Monthly /<br>Quarterly/Annually |
| Operator Daily<br>Noise<br>Exposure<br>(Smart Alert) | Shows the daily<br>exposure data for<br>each operator using<br>Smart Alert Ear<br>Plugs, including data<br>for each ear and<br>ambient noise. The<br>report shows the<br>operator's total<br>exposure and<br>Intervention notes.<br>The report will also<br>inform in greyed out<br>text active operators<br>who have not used<br>the system in the<br>report period.                                                      | Review who has breached<br>exposure levels, on what<br>projects. This reports<br>displays intervention notes<br>against specific operators<br>where recorded.<br>Interventions can be added<br>by users with access to<br>administer interventions by<br>clicking the plus symbol.<br>Details of any interventions<br>recorded can be viewed by<br>clicking the magnifying<br>glass. Intervention details<br>will include whether a<br>signature has been<br>collected against the<br>intervention. | Daily/Weekly                           |

| Report                                             | Description                                                                                                    | Use                                                                                                    | Frequency         |
|----------------------------------------------------|----------------------------------------------------------------------------------------------------|----------------------------------------------------------------------------------------------------|-------------------|
| Operator Daily<br>Noise<br>Exposure<br>(Dosimeter) | Shows the daily<br>exposure data for<br>each operator. The<br>report shows the<br>operator's total<br>exposure and<br>Intervention notes.<br>The report will also<br>inform in greyed out<br>text active operators<br>who have not used<br>the system in the<br>report period. | Review who has breached<br>exposure levels, on what<br>projects. This reports<br>displays intervention notes<br>against specific operators<br>where recorded.<br>Interventions can be added<br>by users with access to<br>administer interventions by<br>clicking the plus symbol.<br>Details of any interventions<br>recorded can be viewed by<br>clicking the magnifying<br>glass. Intervention details<br>will include whether a<br>signature has been<br>collected against the<br>intervention. | Daily/Weekly      |
| Workforce<br>Daily Noise<br>Exposure               | Graphical report<br>that shows the daily<br>exposure data for<br>each operator over<br>the specified date<br>range.                                                                                                    | Review the spread of<br>exposure points across the<br>workforce or group, day by<br>day. Useful for comparing<br>operator's level of exposure.                                                                                                    | On demand/Weekly  |
| Workforce<br>Average Noise<br>Exposure             | General<br>management report<br>that shows the<br>exposure trend for a<br>date range.                                                                                                    | Review trend of overall<br>Noise exposure and the<br>impact of either exposure<br>reduction activity and or<br>levels of workload in<br>relation to average<br>exposure levels.                                                                                                    | Monthly/Quarterly |

| Report                                  | Description                                                                                                    | Use                                                                                                    | Frequency      |
|-----------------------------------------|----------------------------------------------------------------------------------------------------|----------------------------------------------------------------------------------------------------|----------------|
| Operator<br>Noise<br>Exposure<br>Action | Lists the daily<br>exposure data for<br>each operator as<br>well as the source of<br>the exposure and<br>any interventions<br>logged against<br>them. There is space<br>for an operator<br>signature in the<br>case of companies<br>who wish to<br>download PDF copy<br>and have the report<br>signed and filed for<br>personnel files. | Review who has concerning<br>levels of exposure and what<br>interventions have been put<br>in place. Where an<br>intervention has been<br>added, a signature box is<br>available to collect a<br>signature against the<br>intervention. | Weekly/Monthly |
| Noise Spot<br>Check                     | Shows daily<br>operator Noise<br>exposure data over<br>the specified date<br>range.                                                                                                    | Review operators noise<br>exposure levels                                                                                                    | On Demand      |
| Live Operator<br>Noise<br>Exposure      | Lists all noise data<br>transmitted by<br>RASORs, for noise<br>dosimeter devices<br>which have not<br>been docked.                                                                                                    | Review operators noise<br>exposure levels during the<br>working day.                                                                                                    | N/A            |

### 1.3.6 Dust Reports

| Report                            | Description                                                                                            | Use                                           | Frequency           |
|-----------------------------------|----------------------------------------------------------------------------------------------------|-----------------------------------------------|---------------------|
| Operator Average<br>Dust Exposure | Table of operator exposure by<br>particulate size highlighting<br>when STEL or TWA alerts<br>received. | Review<br>detailed<br>exposure by<br>activity | On<br>demand/Weekly |

| Report                                    | Description                                                                                                    | Use                                                                                                    | Frequency |
|-------------------------------------------|----------------------------------------------------------------------------------------------------|----------------------------------------------------------------------------------------------------|-----------|
| Report<br>Operator Daily Dust<br>Exposure | Description<br>Shows the daily exposure data<br>for each operator. The report<br>shows the operator's total<br>exposure as well as<br>Intervention notes. The report<br>will also inform in greyed out<br>text active operators who<br>have not used the system in<br>the report period | Use<br>Review who<br>has breached<br>exposure<br>levels and on<br>what projects.<br>This reports<br>displays<br>intervention<br>notes against<br>specific<br>operators<br>where<br>recorded.<br>Interventions<br>can be added<br>by users with<br>access to<br>administer<br>interventions<br>by clicking the<br>plus symbol.<br>Details of any<br>interventions<br>to corded can<br>be viewed by<br>clicking the<br>plus symbol.<br>Details of any<br>interventions<br>by clicking the<br>plus symbol.<br>Details of any<br>interventions<br>be viewed by<br>clicking the<br>magnifying<br>glass.<br>Intervention<br>details will<br>include<br>whether a<br>signature has<br>been collected<br>against the<br>intervention | Frequency |

| Report                                         | Description                                                                                                    | Use                                                                                                    | Frequency           |
|------------------------------------------------|----------------------------------------------------------------------------------------------------|----------------------------------------------------------------------------------------------------|---------------------|
| Workforce Dust<br>Exposure Analysis            | Graph of exposure pattern<br>within a day for each operator                                                             | Review<br>detailed<br>exposure by<br>time                                                                                                    | On<br>demand/Weekly |
| Workforce Daily Dust<br>Exposure               | Graphical report that shows<br>the daily exposure data for<br>each operator over the<br>specified date range.           | Review the<br>spread of<br>exposure<br>points across<br>the workforce<br>or group, day<br>by day. Useful<br>for comparing<br>operator's<br>level of<br>exposure. | Weekly/Monthly      |
| Workforce Dust Data<br>Location                | Heatmap rendering of all dust<br>data collected with location<br>information.                                           | Review highest<br>levels of dust<br>exposure by<br>location                                                                                                    | Daily/Weekly        |
| Live Operator Dust<br>Exposure                 | Lists all dust data transmitted<br>by RASORs or gateways for<br>XD-One+ units not logged off                            | Review<br>operators dust<br>exposure data<br>during the<br>working day                                                                                           | N/A                 |
| Live Operator Dust<br>Location                 | Identifies the location of active<br>RASOR devices paired with an<br>XD-One+ at the time of their<br>last communication | Track the<br>location of<br>active XD-<br>One+ paired<br>with a RASOR                                                                                            | N/A                 |
| Dust Time<br>Progression Dust<br>Data Location | A time elapsed heatmap of<br>dust data when data gathered<br>from a RASOR one to one<br>pairing                         | Review the<br>progression of<br>dust exposure<br>by location<br>and time                                                                                         | Daily               |

### 1.3.7 Proximity Reports

| Report                                       | Description                                                                                       | Use                                                                                                    | Frequency      |
|----------------------------------------------|---------------------------------------------------------------------------------------------------|----------------------------------------------------------------------------------------------------|----------------|
| Workforce<br>Incursions                      | Summary by operator of the<br>frequency and severity of<br>incursions into exclusion<br>zones     | Review levels of<br>proximity incursions<br>RAG'd to proximity<br>thresholds                                                                                                    | Weekly/Monthly |
| Beacon<br>Incursions                         | Summary by Beacon of the<br>frequency and severity of<br>incursions into exclusion<br>zones       | Review levels of<br>proximity incursions<br>RAG'd to proximity<br>thresholds. This report<br>has the ability to drill<br>down into the data to be<br>able to also identify who<br>and when. | Weekly/Monthly |
| Workforce<br>Hazard<br>Incursion<br>Location | Identify where incursions<br>have occurred and how<br>frequently                                  | Review proximity location patterns                                                                                                    | Daily/Weekly   |
| Incursion<br>Spot Check                      | Check operators who have<br>signed out watches and<br>incursion time relative to<br>sign out time | Check watches used as expected                                                                                                    | Daily          |
| Live<br>Operator<br>Proximity                | List of exclusion zone<br>incursions for watches<br>currently signed out                          | Check live for dangerous<br>activity                                                                                                    | On demand      |
| Safe Zone<br>Location                        | Heatmap displaying<br>locations of Safe Zones<br>designated using Safe Zone<br>Beacons            | Allows a review of safe<br>zone activity for excess<br>use of detection disabling                                                                                                    | On demand      |
| Safe Zone<br>Time                            | List of operators who have<br>entered a Safe Zone and for<br>how long                             | Allows a review of safe<br>zone activity for excess<br>use of detection disabling                                                                                                    | On demand      |

| Report                           | Description                                                                               | Use                                                                                                    | Frequency |
|----------------------------------|-------------------------------------------------------------------------------------------|----------------------------------------------------------------------------------------------------|-----------|
| Authorised<br>Incursions<br>Time | List of operators who have<br>entered an authorised<br>exclusion zone and for how<br>long | Allows a review of<br>authorised close<br>proximity working for<br>excess use of detection<br>disabling | On demand |
| Pairing<br>Events                | Provides details on<br>operators who have pairing<br>activities with Beacons.             | Provides an audit trail of<br>operator use of Beacons<br>and therefore vehicles.                        | On demand |

### 1.3.8 Combined Risks Reports

| Report                                  | Description                                                                                                    | Use                                                                                                    | Frequency         |
|-----------------------------------------|----------------------------------------------------------------------------------------------------|----------------------------------------------------------------------------------------------------|-------------------|
| Intervention<br>List                    | General management<br>report that lists all<br>Interventions with full<br>details of who the<br>Intervention has been<br>logged against and<br>when. | Record interventions taken<br>against concerning levels<br>of exposure. Interventions<br>can be recorded against<br>individual operators and<br>by project/ group. | Monthly/Quarterly |
| Operator<br>HAVS, Noise<br>Dust Overlay | Provides a graphical<br>overlay for a single<br>operator of multiple<br>health risks such as<br>HAVS, Noise and Dust.                                | Gain a better insight into<br>the source and<br>interdependency of risks<br>eg from HAVS exposure<br>identify a tool use which is<br>generating high dust levels.  | On demand         |

### 1.3.9 Location Reports

| Report                          | Description                                                                                    | Use                                                         | Frequency |
|---------------------------------|------------------------------------------------------------------------------------------------|-------------------------------------------------------------|-----------|
| Live Workforce<br>Location      | Identifies the location of active<br>RASOR devices at the time of their<br>last communication. | Overview where<br>RASOR devices are<br>being actively used. | N/A       |
| Live Operator<br>HAV Location   | Identifies the location of active<br>RASOR devices at the time of their<br>last communication. | Track the location of active RASOR devices.                 | N/A       |
| Operator<br>Location<br>History | Illustrates the movements of active RASOR units since being assigned to an operator.           | Allows tracking of RASOR operators.                         | N/A       |

### 1.3.10 Resource Data Reports

| Report                       | Description                                                                                      | Use                                                                                                    | Frequency |
|------------------------------|--------------------------------------------------------------------------------------------------|----------------------------------------------------------------------------------------------------|-----------|
| Watches Signed Out           | Lists HAV watches that are<br>currently signed out, who<br>signed them out and when.             | Establish when any<br>watch has not been<br>returned<br>Track lost watches.<br>HAV exposure data will<br>not be reported until<br>watches are returned to<br>the docking/charging<br>station. | On Demand |
| Operators without a<br>Watch | Lists Operators who have<br>not signed out a watch on<br>the day and displays last<br>seen date. | Track which Operators<br>have not signed out a<br>watch on the day.                                                                                                    | On Demand |

| Report                                 | Description Use                                                                                                    |                                                                                                    | Frequency |
|----------------------------------------|----------------------------------------------------------------------------------------------------|----------------------------------------------------------------------------------------------------|-----------|
| Active<br>Gateways/Docking<br>Stations | Lists all docking/charging<br>stations within the account<br>and reports which units are<br>active and how many<br>watches have been signed<br>out within the chosen time<br>period. | Improve visibility of the<br>activity level of Reactec<br>assets.<br>Based on docking<br>stations, the report<br>identifies which<br>hardware is active and<br>how many watches<br>have been signed out<br>from the docking<br>station. | On Demand |
| RASOR's Signed Out                     | Lists RASOR devices that<br>are currently signed out,<br>who signed them out and<br>when.                                                                                            | Establish when any<br>RASOR has not been<br>logged out. Track lost<br>RASOR devices.                                                                                                    | On Demand |

### 1.3.11 Notification Reports

| Report                        | Description                                                                                                    | Use                                                                                                    | Frequency         |  |
|-------------------------------|----------------------------------------------------------------------------------------------------|----------------------------------------------------------------------------------------------------|-------------------|--|
| Operator<br>Messages          | Summarised messages<br>received by recipient. The<br>messages are divided into two<br>groups; 1) Messages that did<br>not require acknowledgement,<br>2) Messages that required<br>acknowledgement. For<br>messages that required<br>acknowledgement, the report<br>tracks the number of messages<br>that have been acknowledged<br>and those that have not. | Review received<br>and<br>acknowledged<br>messages to<br>identify any that<br>require action.                      | N/A               |  |
| Operator<br>Slips/Trips/Falls | Reports all slip/trips/Falls<br>activity over a selected time<br>period. An action icon allows<br>the details of the<br>slips/trips/falls to be reviewed<br>by day.                                                                                                    | Ensure<br>slips/trips/falls<br>are managed<br>adequately and<br>repeating<br>patterns<br>identified for<br>action. | Weekly/Monthly    |  |
| Operator<br>Mandown           | Reports all Mandown activity<br>over a selected time period. An<br>action icon allows the details of<br>the Mandown events to be<br>reviewed by day.                                                                                                    | Ensure<br>Mandown<br>events are<br>managed<br>adequately and<br>repeating<br>patterns<br>identified for<br>action. | Weekly/Monthly    |  |
| Operator Alerts<br>to action  | The same information<br>reported for alarms but<br>covering notifications<br>considered less critical and<br>classified as alerts.                                                                                                    | Review alert<br>trends.                                                                                            | Monthly/Quarterly |  |

| Report                           | Description                                                                                                    | Use                                                                                                  | Frequency      |
|----------------------------------|----------------------------------------------------------------------------------------------------|----------------------------------------------------------------------------------------------------|----------------|
| Operator Alarms<br>to action     | Reports all alarm activity over a<br>selected time period.<br>An action icon allows all details<br>of the alarm to be reviewed. | Ensure alarms<br>are managed<br>adequately and<br>repeating<br>patterns<br>identified for<br>action. | Weekly/Monthly |
| Operator Check-<br>ins to action | Show all open check-in activity.                                                                                                | Track active<br>lone workers<br>being managed<br>by check-in<br>notifications.                       | N/A            |

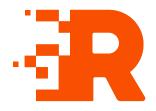

# 2 **Operations**

This section provides information about the common operations performed.

### 2.1 Reactec Analytics reports filtering

To access a report, select the **Risk Reports Menu** from the top right of the page then select the required report from the menu options.

Use the *Filter* panel to filter the data used in a report by the group, region or division, and by date range. Labels can be assigned to operators and provide a fine-grained method of dynamically grouping operators. All reports that contain operator data can be filtered by one or more labels. Where multiple labels are selected, an operator will be included in the report results if they are currently assigned to any one of the selected labels.

#### Information

Reactec Analytics maintains a history of label assignments to allow reports run on historical data to be filtered using the labels that were assigned to the operators at the time the data was stored in Reactec Analytics.

To filter the data, select the required filter criteria using the dropdown menus in the *Filter* panel and select *View*.

The report chart displays the data for the chosen report, filtered according to the selected filter criteria.

### 2.2 Scheduling a report

Scheduled reports can be sent to one or more email addresses on a predefined schedule. These are useful to ensure key stakeholders are kept informed.

To schedule a report, follow these steps:

1. On the toolbar, navigate to the report that you want to schedule.

For example, *HAV* > *Exposure Levels Reached*.

- Using the *Filter* panel, filter the report data as required, then select *Email*. The *Email report* window opens.
- 3. Within the *Recipients* box, select each person you want to receive a copy of the report and select *Add*.
- 4. Select **Periodically**.

The Schedule options are displayed.

- 5. Select the frequency that the report should be sent.
- 6. Select **OK**.

The window closes and the scheduled report is added to the list on the *Report Emails* page.

#### Information

Reactec take very seriously the security arrangements around the data we process on our customers behalf so by default, these reports are emailed as links to the report in Reactec Analytics. It is possible for a top level administrator to amend the account setting to allow all reports to be sent by PDF, however Reactec would advise against this from a data security perspective. For more information, see "Configuring report email sensitivity" on page 1

#### Тір

You can edit scheduled reports on the *Report Emails* page.

#### 2.2.1 View or manage scheduled reports

Administrators and Group Administrators can view a list of scheduled reports.

To view or manage scheduled reports, follow these steps:

- 1. Select the *Admin Menu* from the top left of the page.
- 2. Select *Automated Report Emails* the side menu. A full list of scheduled reports is displayed.

- 3. Use the drop-down options to search for scheduled reports by a specific report, region, division, group or recipient.
- 4. Select *Filter*.
- 5. Select the report to be deleted or edited.

If you select *Edit*, all the report parameters, including label filters, can be changed.

6. Select **Save**.

### 2.3 Configuring the dashboards

The dashboard can be configured to allow the user to edit the view to show data that is of greatest importance to them.

The dashboard operates under the existing data access controls for your account, e.g. if your account settings do not allow access to HAV exposure data, the dashboard will not show such reports as an option to place in the dashboard.

All levels of Users have editing permissions. to configure these levels follow these steps:

- 1. Login to the *Reactec Analytics*.
- 2. On the toolbar, navigate to **Dashboard.**
- 3. On the required Dashboard Menu option, on the side menu, select *the pencil icon*.

Within the *Edit Dashboard* page, here you can remove reports, add reports and drag the blocks to re-arrange the view:

- Remove data by selecting the **X** within the block.
- Add data by selecting *Add* at the top, choose from the list of available reports by selecting +, then select *Close*.
- Re-arrange the page view by selecting anywhere within a block and dragging it to your preferred location.
- 4. Select **Save**.

### 2.4 Configuring the HAV risk flag dashboard report

A HAV risk report can be configured to your organisations expectations.

Only Administrators have editing permissions for this report.

To configure the HAV risk report, follow these steps:

- 1. On the toolbar, select *Admin Menu*.
- 2. Select HAV Options.
- 3. In *HAV Risk Dashboard Settings*, edit the *Risk Level* and *Monitoring Level* by selecting one of the drop-down options.
- 4. Select Save.

| Reactec Deshboards -    | HAVS * Tools * Resour  | ces = Location = Notifi                                                  | cations * Noise * Proximity *               |                                   |                  | De                         | a/Project Manager Users | Report Emails evel | nchapman +    |
|-------------------------|------------------------|--------------------------------------------------------------------------|---------------------------------------------|-----------------------------------|------------------|----------------------------|-------------------------|--------------------|---------------|
| E GROUPS                | HAV Options            | HAV Options Rep                                                          |                                             |                                   |                  |                            |                         |                    | Reacted Inte  |
| 5                       | HAWwear Off Button End | aus 🗖                                                                    |                                             |                                   |                  |                            |                         |                    |               |
| ft:                     | Use Custom Cards       |                                                                          |                                             |                                   |                  |                            |                         |                    |               |
| ORADMIN                 | Exposure Accesment Ty  |                                                                          | TEP)                                        |                                   |                  |                            |                         |                    |               |
| rs -                    |                        | <ul> <li>Sensed Exposure Pair</li> </ul>                                 |                                             |                                   |                  |                            |                         |                    |               |
| OMIN                    |                        |                                                                          |                                             |                                   |                  |                            |                         |                    |               |
| ions & Docking Stations | Display Information    | Exposure Points                                                          |                                             |                                   |                  |                            |                         |                    |               |
| Aces                    |                        | <ul> <li>Time remaining to ELV</li> <li>Time remaining to ELV</li> </ul> | / followed by Time remaining to ELV         |                                   |                  |                            |                         |                    |               |
| evices<br>/ Devices     |                        | O mennany vev                                                            | , takiwes by Take renaining to Ecv          |                                   |                  |                            |                         |                    |               |
| - Devices               |                        |                                                                          |                                             |                                   |                  |                            |                         |                    |               |
| legory Request          | Min Time Between Sign  | ous of                                                                   | Y                                           |                                   |                  |                            |                         |                    |               |
| nes                     | H/W Risk Dashboard Se  | tings                                                                    |                                             |                                   |                  |                            |                         |                    |               |
|                         | Risk Level             | 100                                                                      | v                                           |                                   |                  |                            |                         |                    |               |
| load                    |                        | Average number of point                                                  | is above which operators are considered to  | be at risk                        |                  |                            |                         |                    |               |
| ocation Corrections     | Monitoring Level       | 50%                                                                      | ~                                           |                                   |                  |                            |                         |                    |               |
| ta .                    |                        | Mnimum monitoring lev                                                    | el (as a percentage of the working week) be | four which operators are consider | ed to be at risk |                            |                         |                    |               |
| baha                    |                        |                                                                          |                                             |                                   |                  |                            |                         |                    |               |
| L MEASURES              | Save                   |                                                                          |                                             |                                   |                  |                            |                         |                    |               |
|                         | _                      |                                                                          |                                             |                                   |                  |                            |                         |                    |               |
| ingers                  |                        |                                                                          |                                             |                                   |                  |                            |                         |                    |               |
| ions                    | Change Log             |                                                                          |                                             |                                   |                  |                            |                         |                    |               |
| ten Categories          | Date                   | User                                                                     | HAWwear Off Button Enabled                  | Use Custom Cards                  | Assesment Type   | <b>Display Information</b> | Min Time Between Sign O | luts Risk Lev      | el Monitoring |
|                         | 06/01/2021 16:30       | Reacter Trial Administrator                                              | Yes                                         | No                                | TEP              | Exposure Points            | Off                     | 100                | 50%           |
| iurs                    | 05/01/2021 15:25       | Reacter: Trial Administrator                                             | 191                                         | No                                | TEP              | Exposure Points            | Off                     | 100                | 50%           |
|                         | 06/01/2021 16:25       | Reacter Trial Administrator                                              | 794                                         | No                                | TEP              | Exposure Points            | or                      | 100                |               |

Figure 1 - HAV Options page